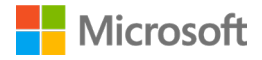

# **ask.it for Microsoft Teams**

**Deployment guide**

# <span id="page-1-0"></span>**Contents**

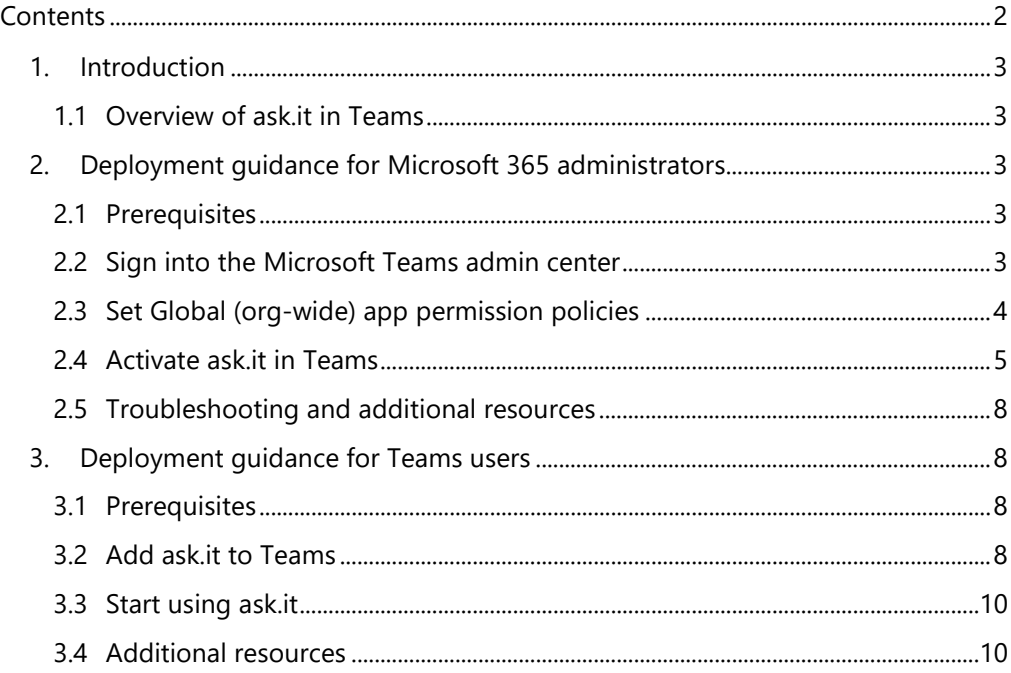

### <span id="page-2-0"></span>**1. Introduction**

This document provides guidance for Microsoft 365 administrators to deploy ask.it in Microsoft Teams. This document also includes information for Teams users to get started with ask.it.

#### <span id="page-2-1"></span>**1.1 Overview of ask.it in Teams**

- ask.it allows the organiser to send attendees questions during virtual meetings
- Attendees will be prompted to respond anonymously
- The meeting organiser receives a breakdown of the results

## <span id="page-2-2"></span>**2. Deployment guidance for Microsoft 365 administrators**

#### <span id="page-2-3"></span>**2.1 Prerequisites**

Prior to deploying ask.it in Microsoft Teams, ensure that you have:

- An active Microsoft 365 subscription
- Access to a Microsoft 365 administrator account
- Activated Microsoft Teams for your organization
- An active Cloud Cover IT/ask.it subscription

#### <span id="page-2-4"></span>**2.2 Sign into the Microsoft Teams admin center**

- 1. Go to<https://admin.teams.microsoft.com/>
- 2. Enter your administrator credentials

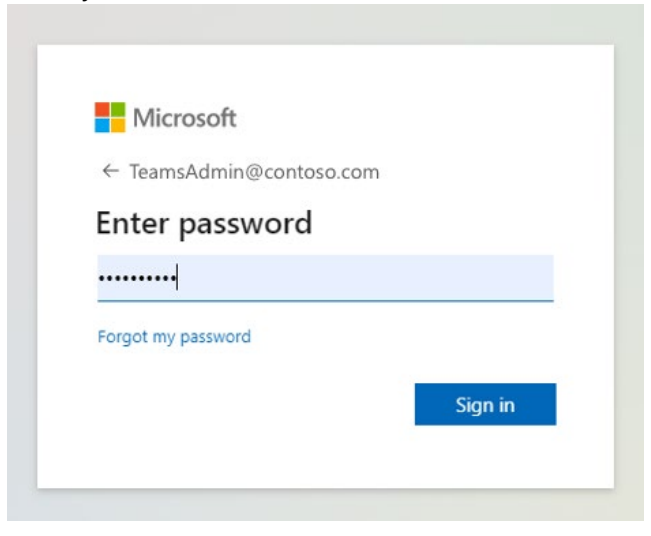

3. Access the Teams admin center dashboard.

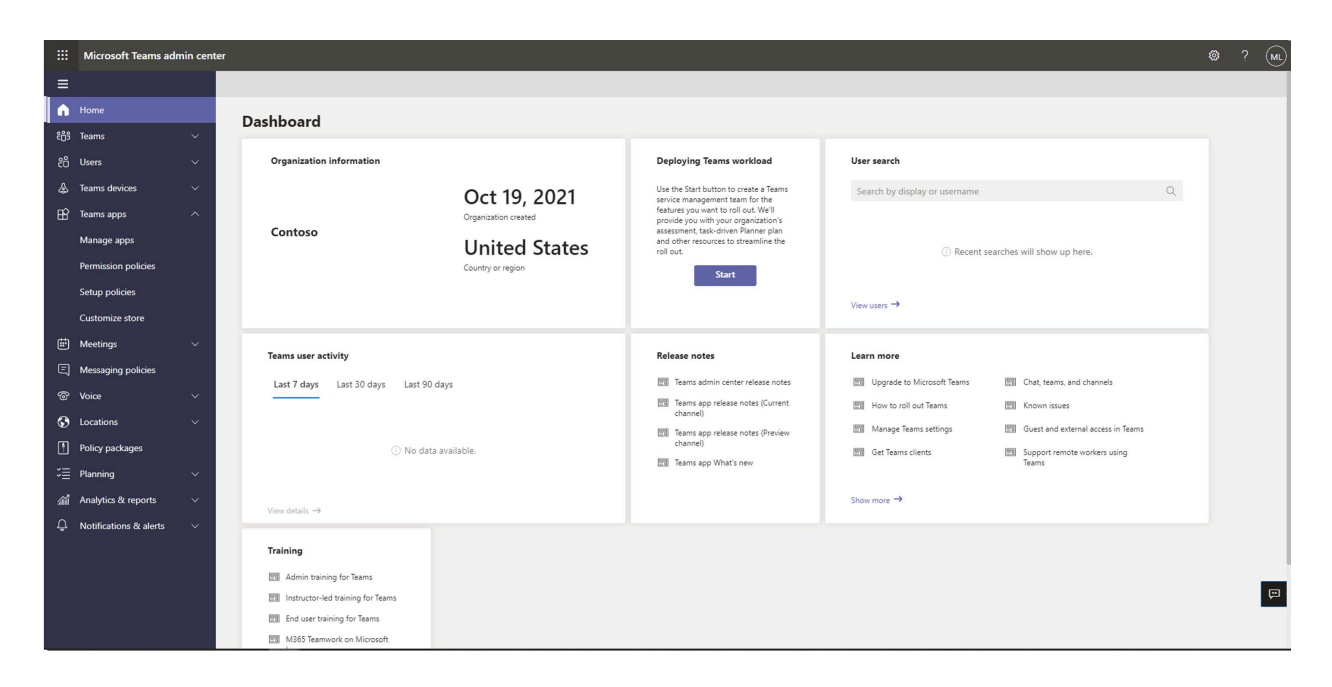

#### <span id="page-3-0"></span>**2.3 Set Global (org-wide) app permission policies**

4. Select the **Teams apps** dropdown followed by **Permission policies.**

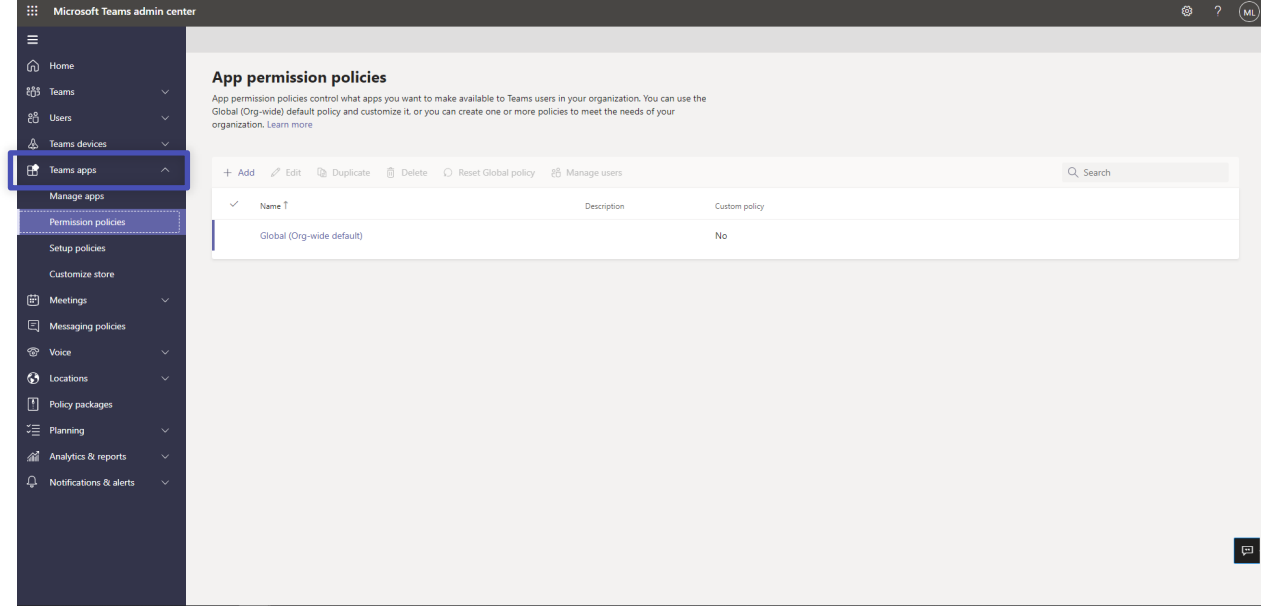

5. Click on **Global (Org-wide default)**

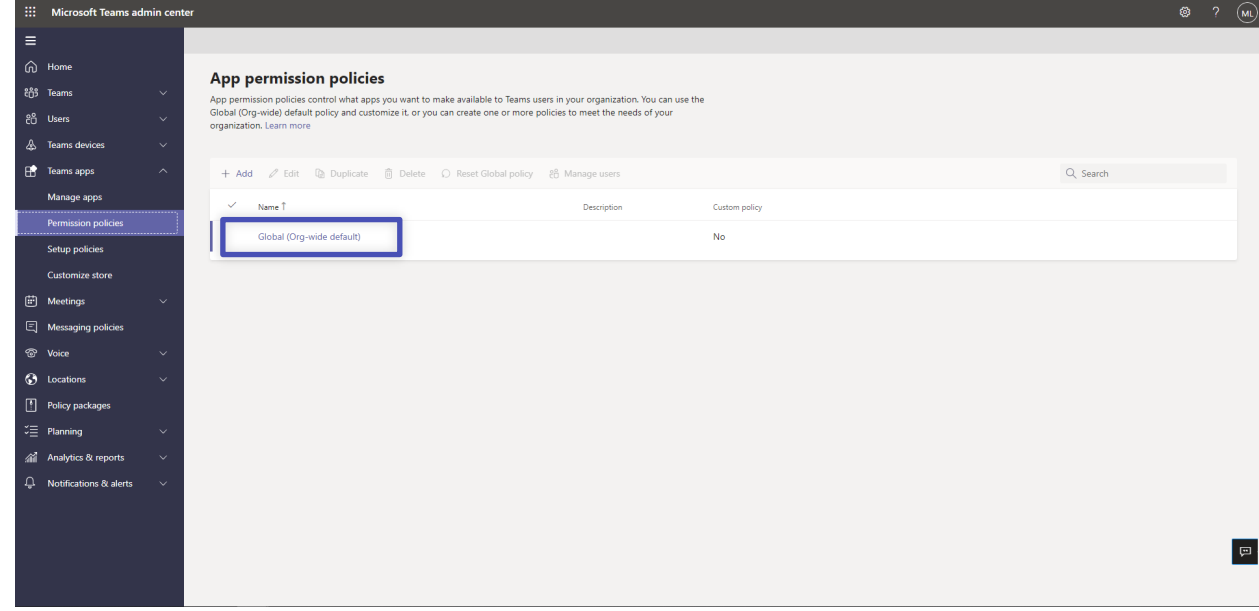

6. Under **Third-party apps**, ensure that **Allow all apps** is selected. Or, choose **Allow specific apps and block others** and search for ask.it to add it to the list of approved apps.

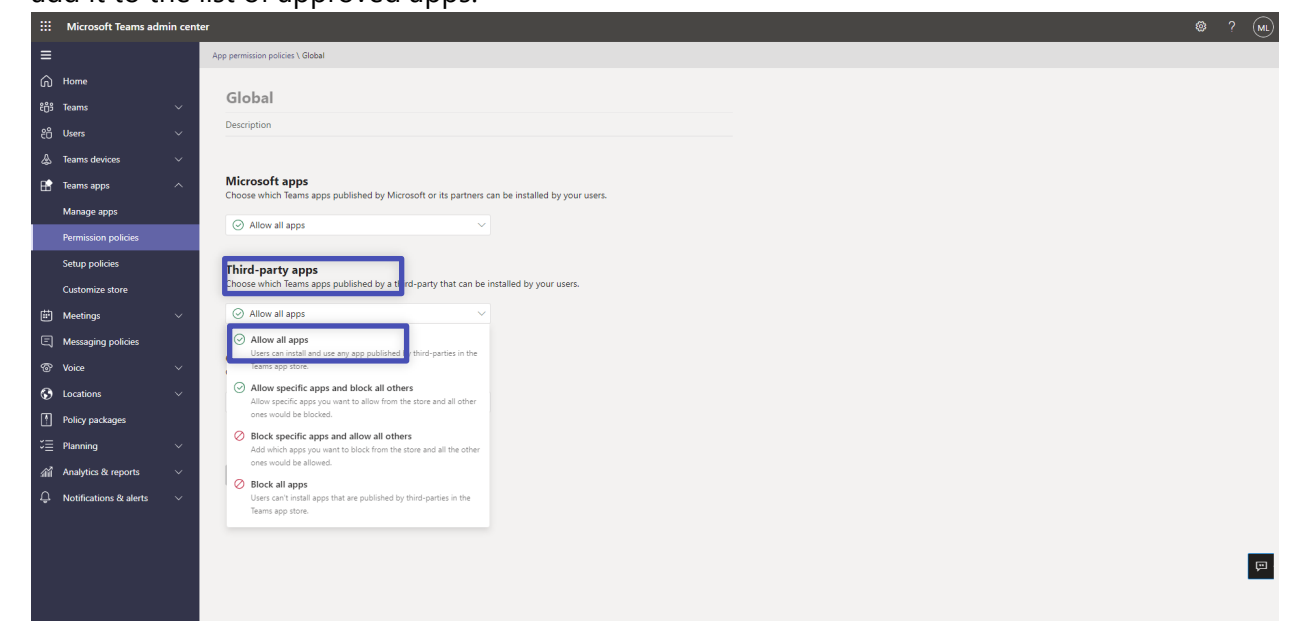

<span id="page-4-0"></span>**2.4Activate ask.it in Teams**

7. Select **Manage apps** and search for ask.it

| 曲<br>Microsoft Teams admin center       |                                                                                                    |                                                                                                    |                              |                     |                       |            |              |                       | <b>®</b><br>$\mathcal{D}$<br>(ML) |
|-----------------------------------------|----------------------------------------------------------------------------------------------------|----------------------------------------------------------------------------------------------------|------------------------------|---------------------|-----------------------|------------|--------------|-----------------------|-----------------------------------|
| $\equiv$                                |                                                                                                    |                                                                                                    |                              |                     |                       |            |              |                       |                                   |
| ⋒<br>Home                               |                                                                                                    | <b>Manage apps</b>                                                                                                    |                              |                     |                       |            |              |                       | Org-wide app settings             |
| ໍ່ creams                               | $\checkmark$<br>When you are managing apps for your organization, you are controlling what apps are available to users in your |                                                                                                    |                              |                     |                       |            |              |                       |                                   |
| සී<br><b>Users</b>                      | $\checkmark$                                                                                                    | organization's app store. You can then use app permission and app setup policies to configure what apps will be available for<br>specific users. Learn more |                              |                     |                       |            |              |                       |                                   |
| ♨<br>Teams devices                      | $\checkmark$                                                                                                    |                                                                                                    |                              |                     |                       |            |              |                       |                                   |
| Fig. Teams apps                         | $\sim$                                                                                                    | Pending approval                                                                                                    |                              |                     |                       |            |              |                       |                                   |
| Manage apps                             |                                                                                                    | $\Omega$<br>$\Omega$                                                                                                    |                              |                     |                       |            |              |                       |                                   |
| <b>Permission policies</b>              |                                                                                                    | Submitted custom apps                                                                                                    | Updated custom apps          |                     |                       |            |              |                       |                                   |
| Setup policies                          |                                                                                                    |                                                                                                    |                              |                     |                       |            |              |                       |                                   |
| <b>Customize store</b><br>曲<br>Meetings | $\checkmark$                                                                                                    |                                                                                                    |                              |                     |                       |            |              | Q Search by name<br>0 |                                   |
| Messaging policies                      |                                                                                                    | $\checkmark$<br>Name 1                                                                                                    | Certification (i)            | Publisher           | Publishing status (i) | Status (i) | Licenses (i) | Custom app            | Permissions (i)                   |
| ි Voice                                 | $\vee$                                                                                                    | 1-on-1 Hub                                                                                                    | ÷.                           | Appfluence Inc      | $\sim$                | Allowed    | u.           | <b>No</b>             | View details                      |
| <b>C</b> Locations                      | $\checkmark$                                                                                                    | 10xGoals                                                                                                    | Publisher attestation        | xto10x Technologies | $\sim$                | Allowed    | $\sim$       | <b>No</b>             | View details                      |
| ⊡<br>Policy packages                    |                                                                                                    | 15Five                                                                                                    | ÷.                           | 15Five, Inc.        | $\sim$                | Allowed    | $\sim$       | No                    | $\sim$                            |
| $\tilde{\mathbb{Z}}\equiv$ Planning     | $\checkmark$                                                                                                    | 図<br>360 Tours                                                                                                    | $\sim$                       | Apithings           | $\sim$                | Allowed    | $\sim$       | No                    | View details                      |
| 縮<br>Analytics & reports                | $\checkmark$                                                                                                    |                                                                                                    |                              |                     |                       |            |              |                       |                                   |
| $\Omega$<br>Notifications & alerts      | $\checkmark$                                                                                                    | ₫<br>365-QA                                                                                                    | <b>Publisher attestation</b> | Advantive           | $\sim$                | Allowed    | $\sim$       | <b>No</b>             | $\sim$                            |
|                                         |                                                                                                    | *<br>Selects<br>365Projects                                                                                                    | Publisher attestation        | 365Apps             | $\sim$                | Allowed    | $\sim$       | <b>No</b>             | View details                      |
|                                         |                                                                                                    | $\overline{\gamma}$<br>7Geese                                                                                                    |                              | 7Geese              | $\sim$                | Allowed    | $\sim$       | No                    | $\sim$<br>$\Xi$                   |
|                                         |                                                                                                    | ÷<br>8x8                                                                                                    | <b>Publisher attestation</b> | 8x8. Inc.           | $\sim$                | Allowed    | $\sim$       | No                    | $\sim$                            |
|                                         |                                                                                                    |                                                                                                    |                              |                     |                       |            |              |                       |                                   |

8. Click on the check mark next to ask.it and select **Allow**.

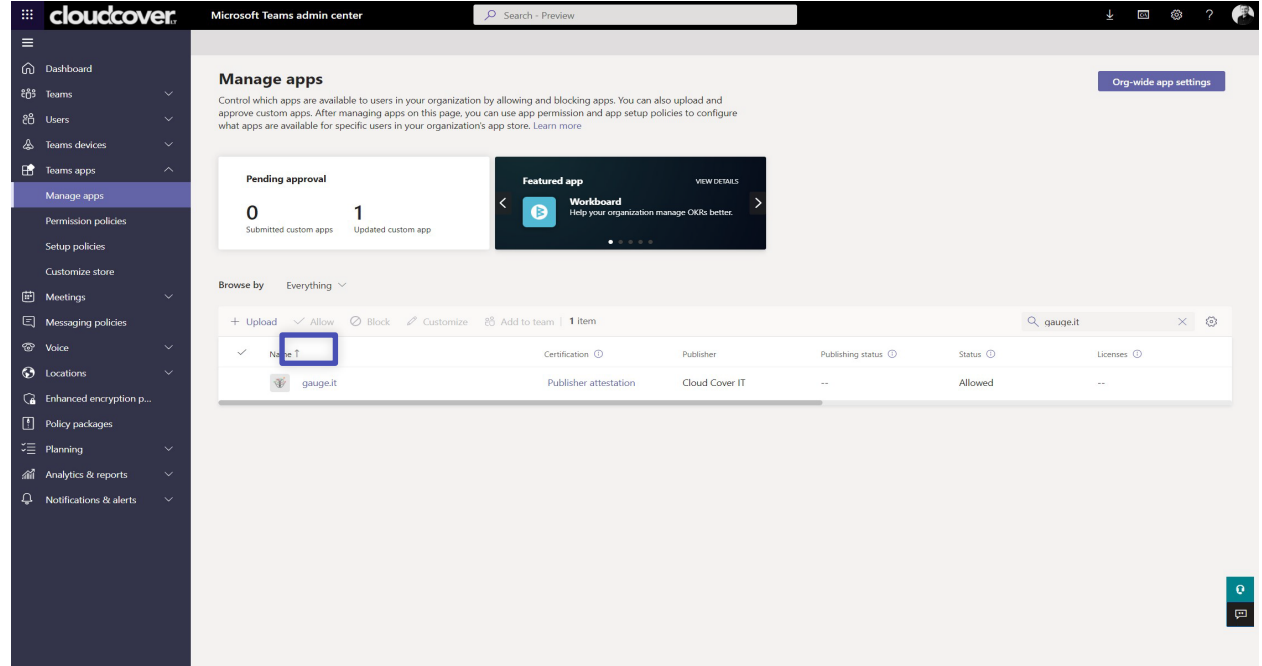

9. Click **Allow** to let users access the application in Teams.

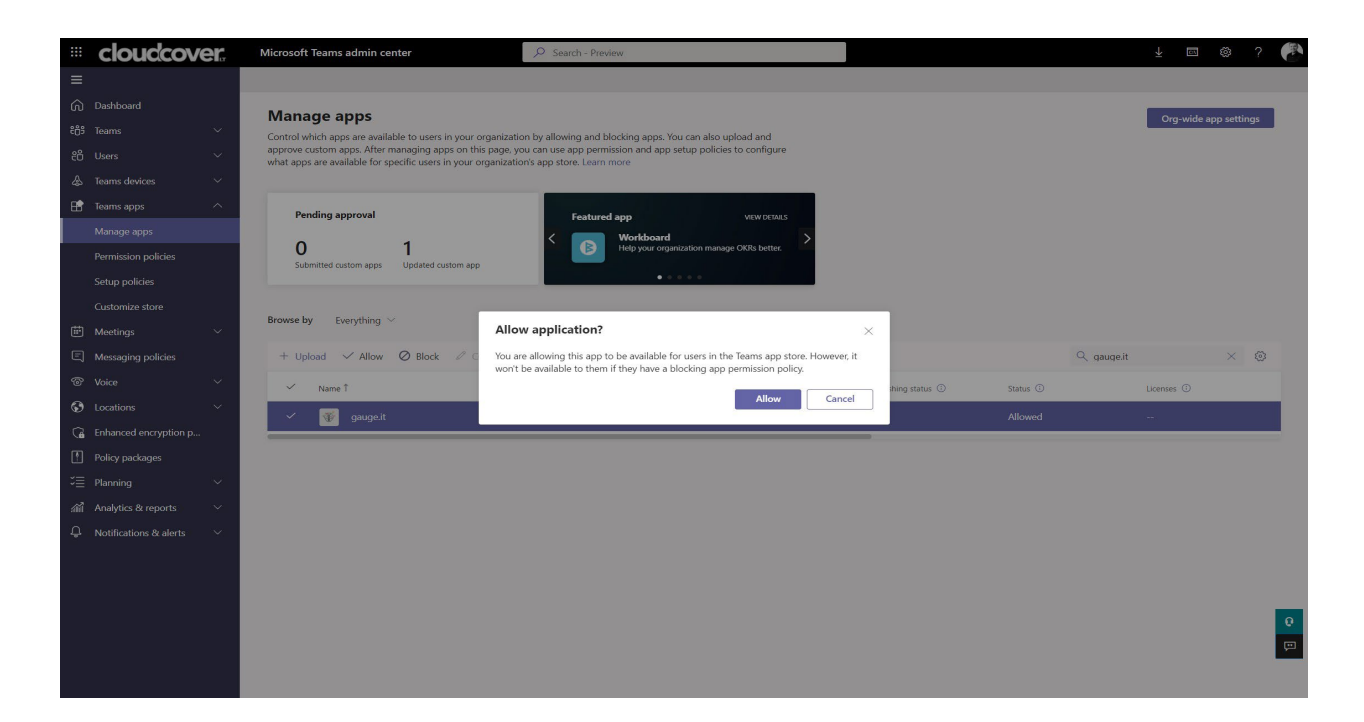

10. Click on the application to review the permission policies.

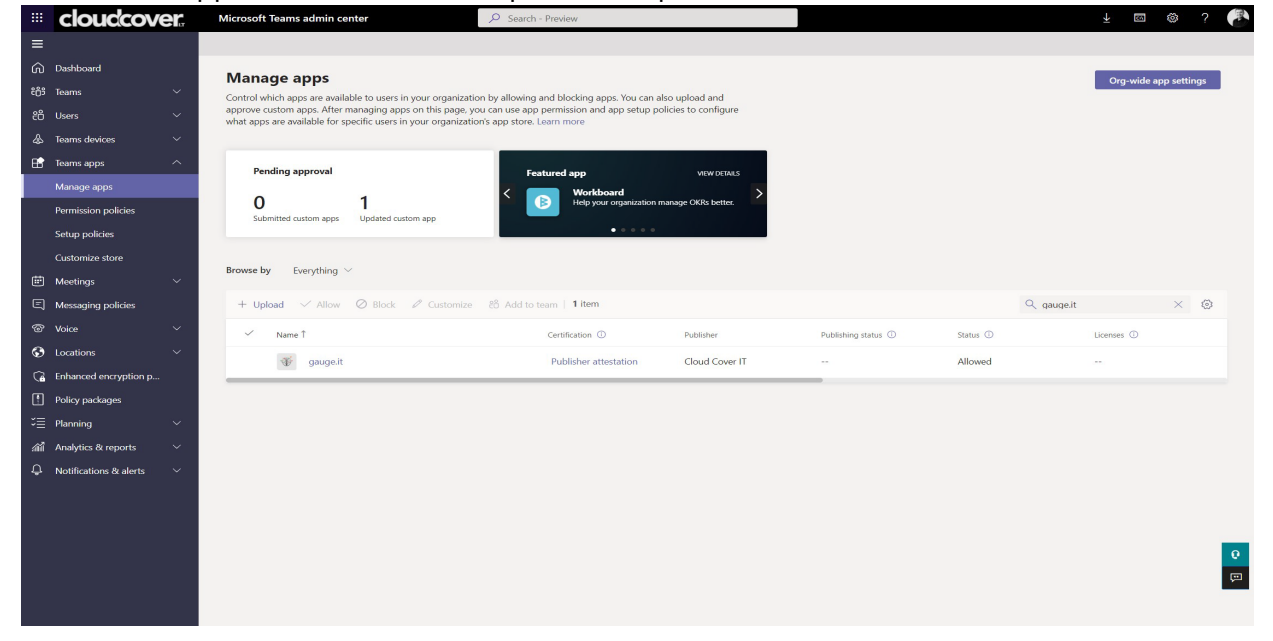

11. Click on **Permissions**, then **Review permissions** to launch a new window with the requested permissions. Click **Accept**.

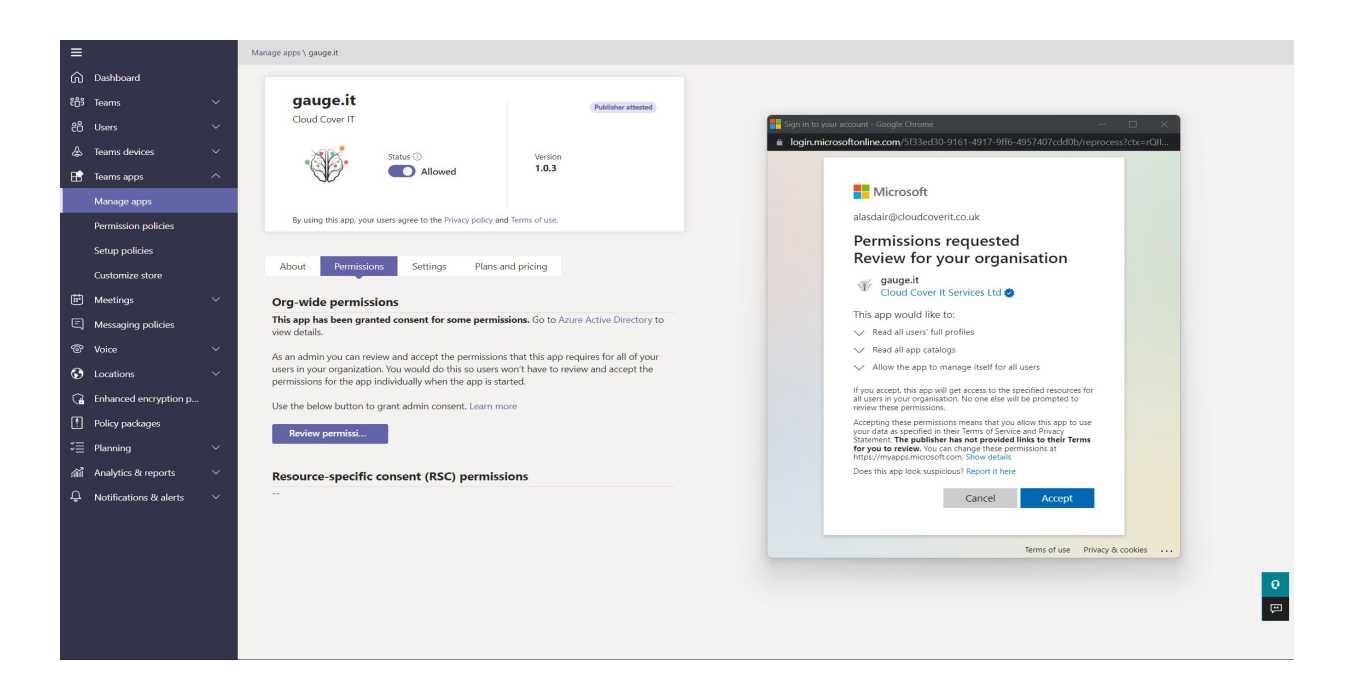

12. If necessary, review the **Settings** for the application.

#### <span id="page-7-0"></span>**2.5 Troubleshooting and additional resources**

1. If you experience any issues, please reach out to us via info@cloudcoverit.co.uk

# <span id="page-7-1"></span>**3. Deployment guidance for Teams users**

#### <span id="page-7-2"></span>**3.1 Prerequisites**

• Active Teams account

#### <span id="page-7-3"></span>**3.2Add ask.it to Teams**

- 1. Open Teams and sign in.
- 2. Select the **Apps** icon on the left rail of the Teams window.

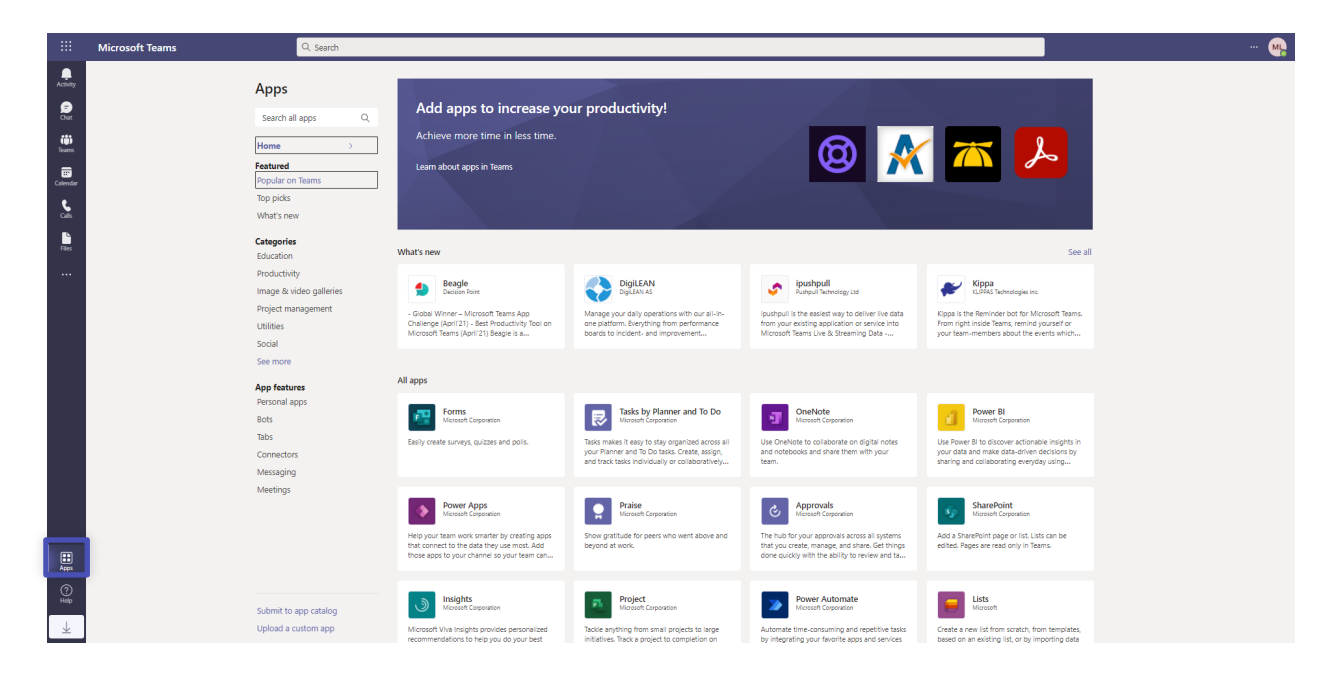

3. Search for ask.it

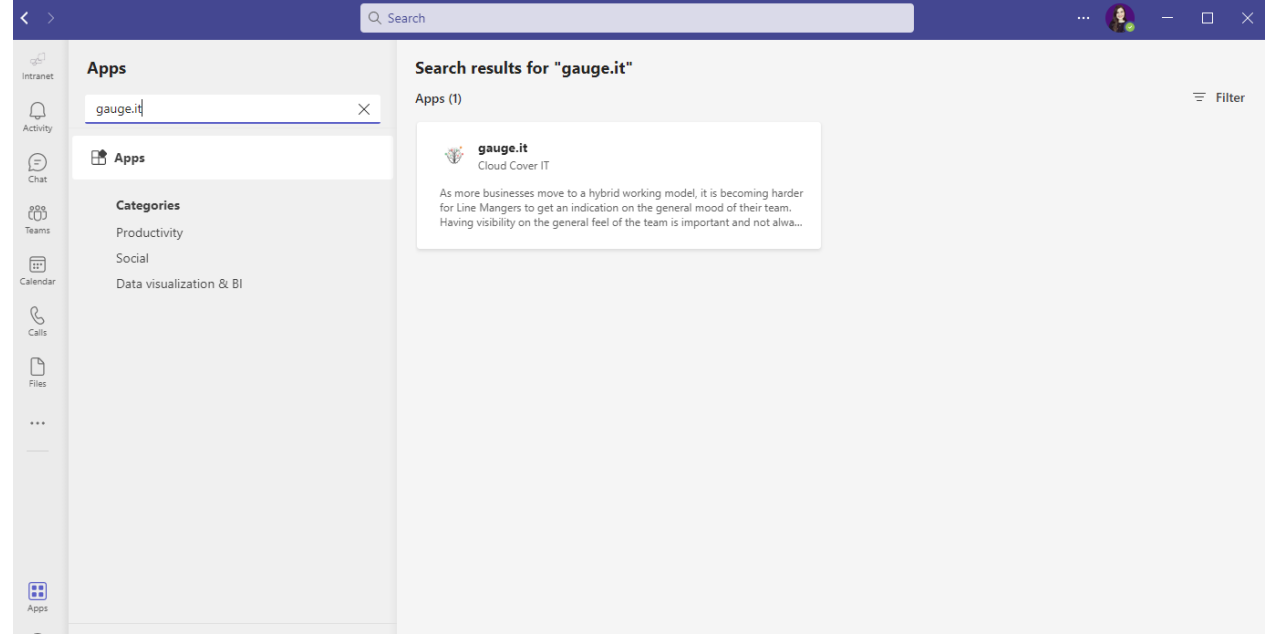

4. Click on the application and press the **Add** button.

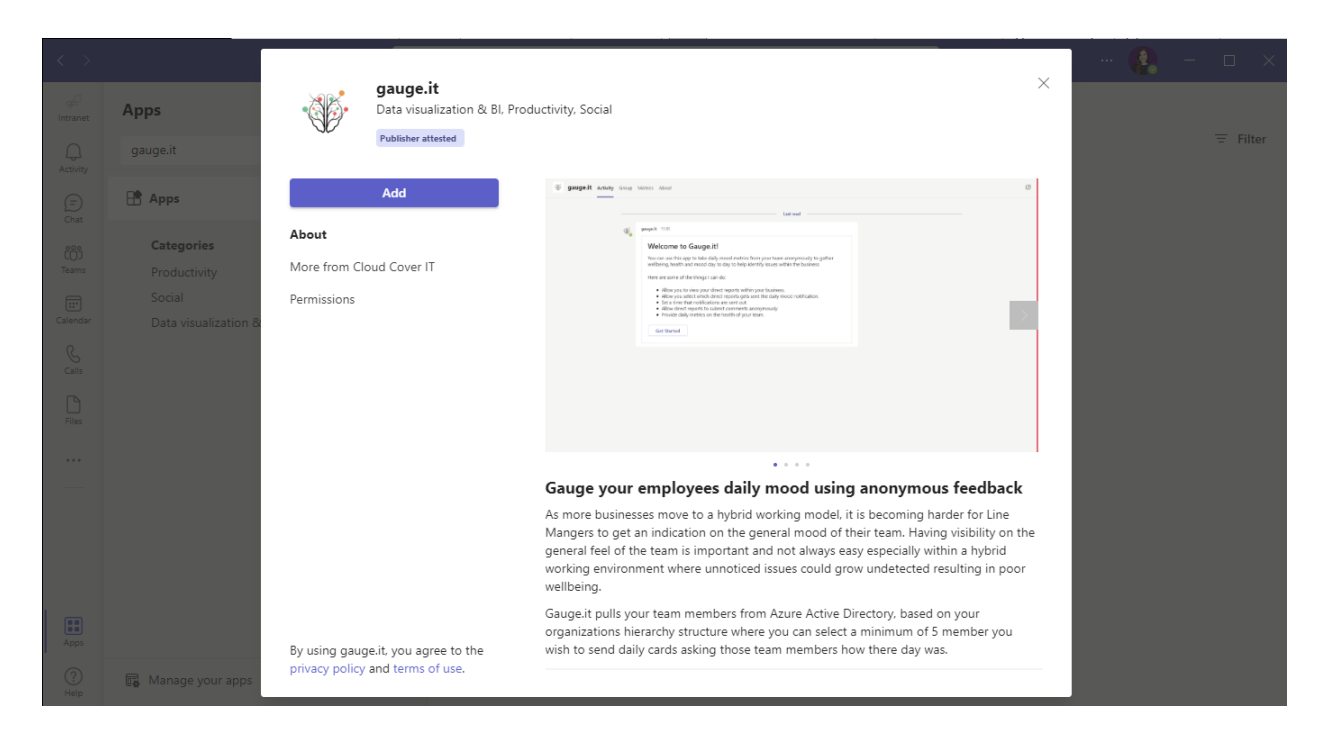

#### <span id="page-9-0"></span>**3.3 Start using ask.it**

- 5. Once you have downloaded the app, ask.it pulls your team members from the Azure Active Directory
- 6. Select a minimum of 5 of your employees to send daily cards to
- 7. Set the time you would like the daily card sent at
- 8. Once the card has been sent, employees will receive an alert asking them how their day was and giving them an option of three emojis to choose from. There is also an option to provide additional comments
- 9. Once the employee has submitted their feedback it will be sent anonymously to leadership
- 10. Leadership will then be able to view a breakdown of the results

#### <span id="page-9-1"></span>**3.4Additional resources**

11. To learn about the other products and services we offer, visit [www.cloudcoverit.co.uk](http://www.cloudcoverit.co.uk/)